# <span id="page-0-0"></span>Cvičení 2 - Matlab Modelování systémů a procesů

Mgr. Lucie Kárná, PhD

karna@fd.cvut.cz

March 10, 2020

## 1 [Grafy v Matlabu](#page-2-0)

- Obyčejné (TY) grafy
- [Grafy více funkcí](#page-5-0)
- [XY grafy](#page-7-0)
- Více grafů v jednom okně

## 2 Začínáme programovat v Matlabu

- $m$ -files
- Větvení
- [Cykly](#page-11-0)
- **v** [Volba typu cyklu](#page-13-0)

<span id="page-2-0"></span>Cvičení 2 - Matlab [Grafy v Matlabu](#page-2-0)  $\overline{\phantom{a}}$ Obyčejné (TY) grafy

# Základní grafické příkazy

### Graf funkce

figure aktivuje okno pro obrázek plot kreslí graf

```
plot(v), v je vektor:
    na vodorovné ose index i
    na svislé ose hodnoty v(i)plot(A), A je matice ( = tabulka):
    ■ na vodorovné ose řádkový index i
    na svislé ose hodnoty A(i, j)■ tj. pro každý sloupec j jeden graf
plot(x,y), x a y vektory stejné délky: XY-graf
```
Cvičení 2 - Matlab └Grafy v Matlabu  $\overline{\phantom{a}}$ Obyčejné (TY) grafy

## Graf jedné funkce

### Úloha 1

Nakreslete graf funkce  $y = t \cdot e^{-\frac{1}{2}t}$  na intervalu  $< 0.5 > 0$ 

## Řešení

```
\ast t = [0:0.1:5];
\text{ } y = t.*exp(-0.5*t);
\ast figure(1);
\ast plot(t,y);
```
Cvičení 2 - Matlab Grafy v Matlabu  $\overline{\phantom{a}}$ Obyčejné (TY) grafy

# Doplnění grafu

### Popis grafu

title titulek grafu xlabel, ylabel popisky os nesmím zavřít okno s grafem!

### Vylepšení řešení úlohy 1

```
> title('Obrazek funkce v Matlabu');
\ast xlabel('t');
\ast ylabel('f(t)');
```
<span id="page-5-0"></span>Cvičení 2 - Matlab [Grafy v Matlabu](#page-2-0) [Grafy více funkcí](#page-5-0)

## Grafy více funkcí

## Úloha 2

Nakreslete do jednoho obrázku grafy funkcí

$$
f_1(t) = \frac{1}{4}t,
$$
  
\n
$$
f_2(t) = e^{-\frac{1}{2}t},
$$
  
\n
$$
f_3(t) = \frac{1}{4}t \cdot e^{-\frac{1}{2}t}.
$$

### Řešení

$$
\begin{aligned}\n &\Rightarrow t = [0:0.1:5]; \\
 &\Rightarrow y1 = 0.25*t; \\
 &\Rightarrow y2 = \exp(-0.5*t); \\
 &\Rightarrow y3 = y1. * y2;\n \end{aligned}
$$

legend legenda grafu xlim, ylim limity os

```
Cvičení 2 - Matlab
Grafy v Matlabu
  Grafy více funkcí
```
# Grafy více funkcí

## Řešení úlohy 2 - pokračování

```
\ddot{z}...
\ast figure(2);
 plot(t,y1,t,y2,t,y3); % 'plot' musí být první
 title('Obrazek tri funkci v Matlabu');
\ast xlabel('t');
\ast ylabel('y');
 legend('jedna', 'druha', 'treti');
 legend('jedna', 'druha', 'treti', 'Location', 'nw');
```
% nebo 'northwest'

<span id="page-7-0"></span>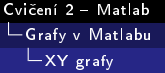

XY graf

## Úkol

Nakreslete elipsu s danými poloosami a, b. Do téhož obrázku nakreslete pro srovnání i jednotkovou kružnici.

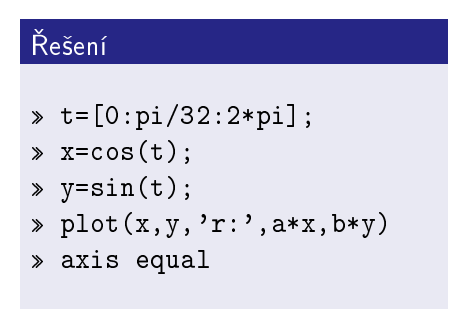

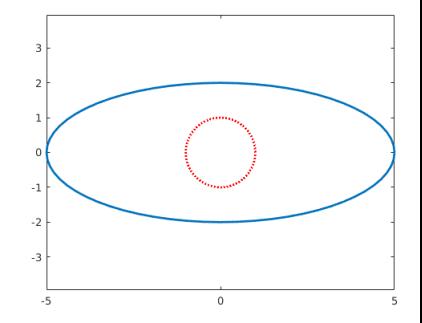

<span id="page-8-0"></span>Cvičení 2 - Matlab [Grafy v Matlabu](#page-2-0) └ Více grafů v jednom okně

## Více grafů v jednom okně

## subplot(m,n,p) podobrázek

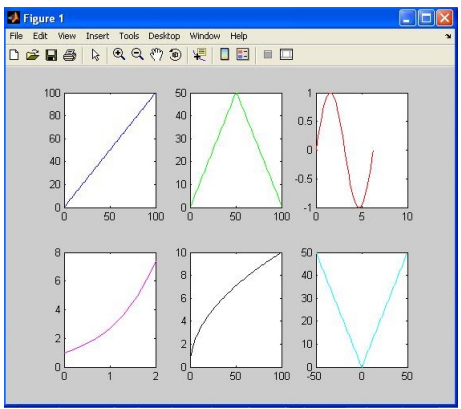

- $\ast$  figure(1);
- $\ast$  subplot  $(2,3,1)$ ;
- plot(modra\_fce);
- $\ast$  subplot  $(2,3,2)$ ;
- plot(zelena\_fce);
- $\rightarrow$  ...
- $\ast$  subplot  $(2,3,4)$ ;
- plot(fial\_fce);

 $\gg$  ...

<span id="page-9-0"></span>Cvičení 2 - Matlab [Za£ínáme programovat v Matlabu](#page-9-0)  $L_{\rm m\text{-}files}$ 

# m-files

 $=$  příkazy uložené v textovém souboru s příponou .m

Typy m-souborů scripty sekvence příkazů ■ všechny proměnné globální volají se jménem souboru m-funkce funkce ■ všechny proměnné lokální vstupní a výstupní parametry volají se jménem funkce a parametry  $\blacksquare$  jméno souboru musí být totožné se jménem funkce

<span id="page-10-0"></span>Cvičení 2 - Matlab [Za£ínáme programovat v Matlabu](#page-9-0)  $L_{V$ ětvení

## Větvení

#### if <podmínka> <p°íkazy> end

if <podmínka> <příkazy1> else <příkazy2> end

#### Příklad 1

if a>0 disp('a je kladne') end

#### Příklad 2

```
if a==b disp('cisla se rovnaji')
else disp('cisla se nerovnaji') end
```
<span id="page-11-0"></span>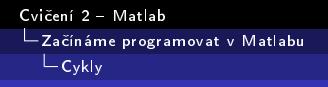

# while-cyklus

## while <podmínka> <příkazy> end

cyklus, kde není předem známý počet opakování

#### Příklad 3

Naprogramujte script, který pro dvě přirozená čísla velke a male najde zbytek po dělení prvního čísla druhým.

### Řešení

```
zbytek = velke;
while zbytek >= male
zbytek = zbytek - male;
end
```
Cvičení 2 - Matlab -<br>- Začínáme programovat v Matlabu  $L_{\mathsf{Cyky}}$ 

# for-cyklus

## for i=1:n <příkazy> end

cyklus, u kterého je předem známý počet opakování

Příklad 4

Naprogramujte výpočet faktoriálu n!

## Řešení

```
factorial = 1;for i = 1:nfactorial = factorial * i:
end
```
# <span id="page-13-0"></span>Jaký typ cyklu zvolím?'

### Příklad 5

Jaký typ cyklu použijeme v případě, že je naším úkolem sečíst kvadráty číselných hodnot ve vektoru?

## Řešení

Předem známe počet opakování (délka vektoru), půjde o for cyklus.

```
function s = sumQ(v)n = length(v);
s = 0;for i = 1 : ns = s + v(i) * v(i);end
end
```
# Jaký typ cyklu zvolím?

### Příklad 6

Diferenční rovnice  $y[n+1] = y[n]/2$  s počáteční podmínkou y[0] = 10. Úkol: najít hodnotu n, pro niž je y[n]  $< \varepsilon = 0,001$ .

Iterace:

$$
\bullet \quad y[0] = 10
$$
\n
$$
\bullet \quad y[1] \quad y[0]/2
$$

$$
y[1] = y[0]/2 = 5
$$

$$
y[2] = y[1]/2 = 2.5
$$

$$
y[3] = y[2]/2 = 1.25
$$

П.

## Řešení

Neznáme počet opakování  $\Rightarrow$  while.

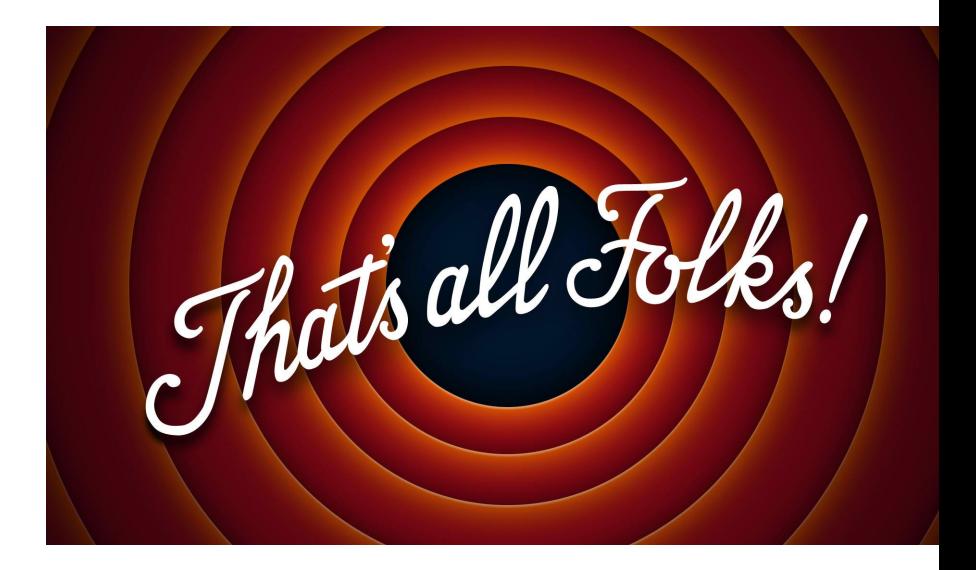